# Portacle : Common Lispのオールインワン開発環境

Satoshi Imai Twitter: [@masatoi0](https://twitter.com/masatoi0) Github: [masatoi](https://twitter.com/masatoi0) Blog: [masatoi.github.io](https://masatoi.github.io/)

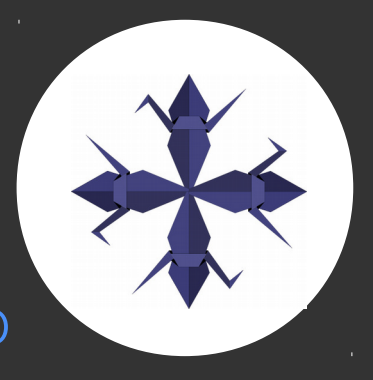

# Common Lispの開発環境

- Lisp系言語はエディタのサポートが必須
	- 括弧の対応、自動インデント、REPLとの連携、補完、etc...
- OSSでの選択肢は多くない
	- Emacs + SLIME
	- Vim + slimv
	- Atom + atom-slime
	- lem

# Lisp入門者に何を薦めたらいいのか

- 大事だと思われること
	- インストールが簡単
	- マルチプラットフォームで動作する(Windows対応)
	- 追加の設定を必要とせず、最初からすぐに使える状態になってい る
	- マウスで操作できる
	- 入門用だけでなく実用的なプログラムも開発できないといけない

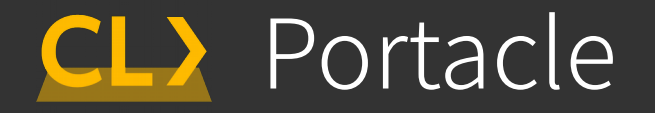

● Common Lisp開発に必要なソフト一式をまとめ

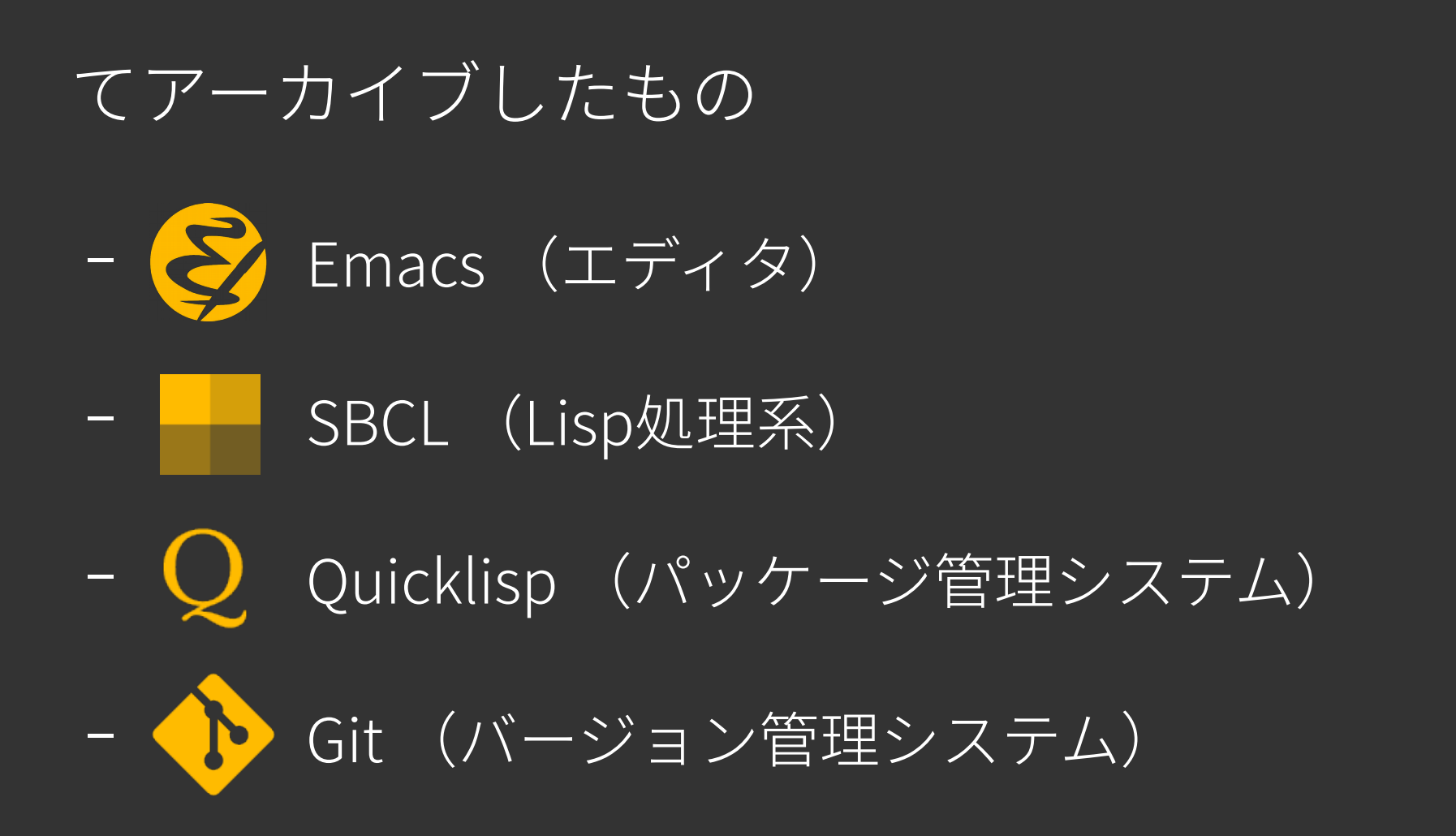

### Portacleの構成要素 (1)

- Emacs (エディタ)
	- 古くからあるソースコードエディタ
	- 拡張言語がLispの一方言であり(Emacs Lisp)、他のLisp系言語 でもよく使われる
	- Common Lisp処理系との連携を取るためのSLIMEというパッケー ジが非常に優秀
	- Portacleに入っているEmacsにはCommon Lispで開発するための 便利なパッケージ群が既にインストールされている

# Portacleの構成要素 (2)

- SBCL (Common Lisp処理系)
	- Steel Bank Common Lispの略。CMUCLから派生した。カーネギー メロン大の創立者が鉄鋼業と銀行業の人だったことから名前がつ いた
	- Common Lispとは言語仕様のことであり、処理系は色々ある
	- SBCLは最も人気があるオープンソースの処理系の一つ
	- ネイティブコードまでコンパイルするので速い。適切な最適化をほ どこせばC言語並に速くなる

Portacleの構成要素 (3)

- Quicklisp (パッケージ管理システム)
	- ネットワークからライブラリをダウンロードした後、 コンパイル、ロードして利用可能な状態にする
	- 依存ライブラリもインストールされる
	- ライブラリの探索、一括アップデートなどもREPLか らできる

## Portacleの構成要素 (4)

- Git (バージョン管理システム)
	- 独立したGitのバイナリが同梱してある
	- magit: EmacsのGitフロントエンドのパッケージ
		- gitコマンドを直接操作しなくてもほとんどの操作をEmacs からできる

#### Portacleのインストール

- Windows版、Mac版、Linux版が用意されている
	- https://portacle.github.io/
- インストールはアーカイブをダウンロードして展開す
	- るだけ。管理者権限はいらない
	- 単なるフォルダなのでレジストリなどはいじらない
	- そのフォルダ内で完結しているので、USBメモリなどに入れ れば開発環境ごと持ち運べる

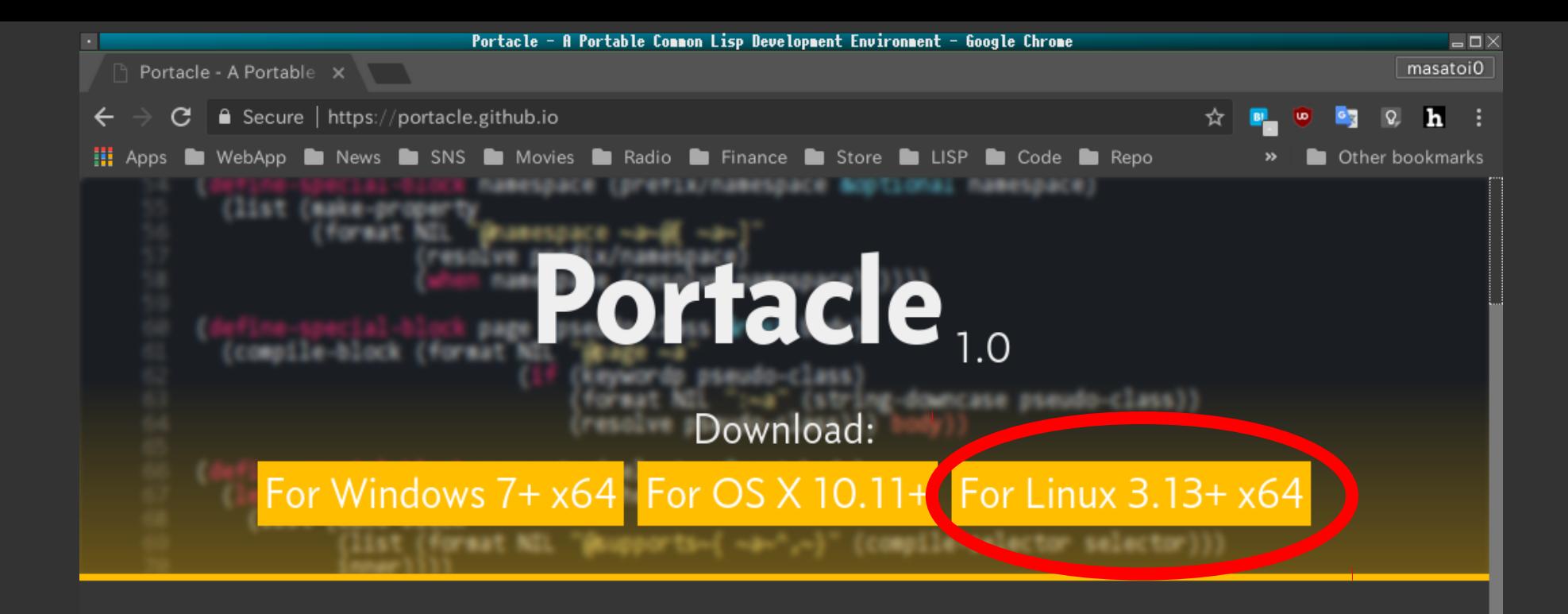

#### **What This Is**

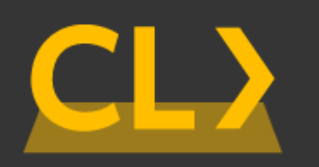

Portacle is a complete IDE for Common Lisp that you can take with you on a USB stick. It is multi-platform and can be run on Windows, OS X, and Linux. Since it does not require any complicated installation process, it is set up and running in no time.

It lends itself very well both to absolute beginners of Lisp that just need a good starting point, as well as

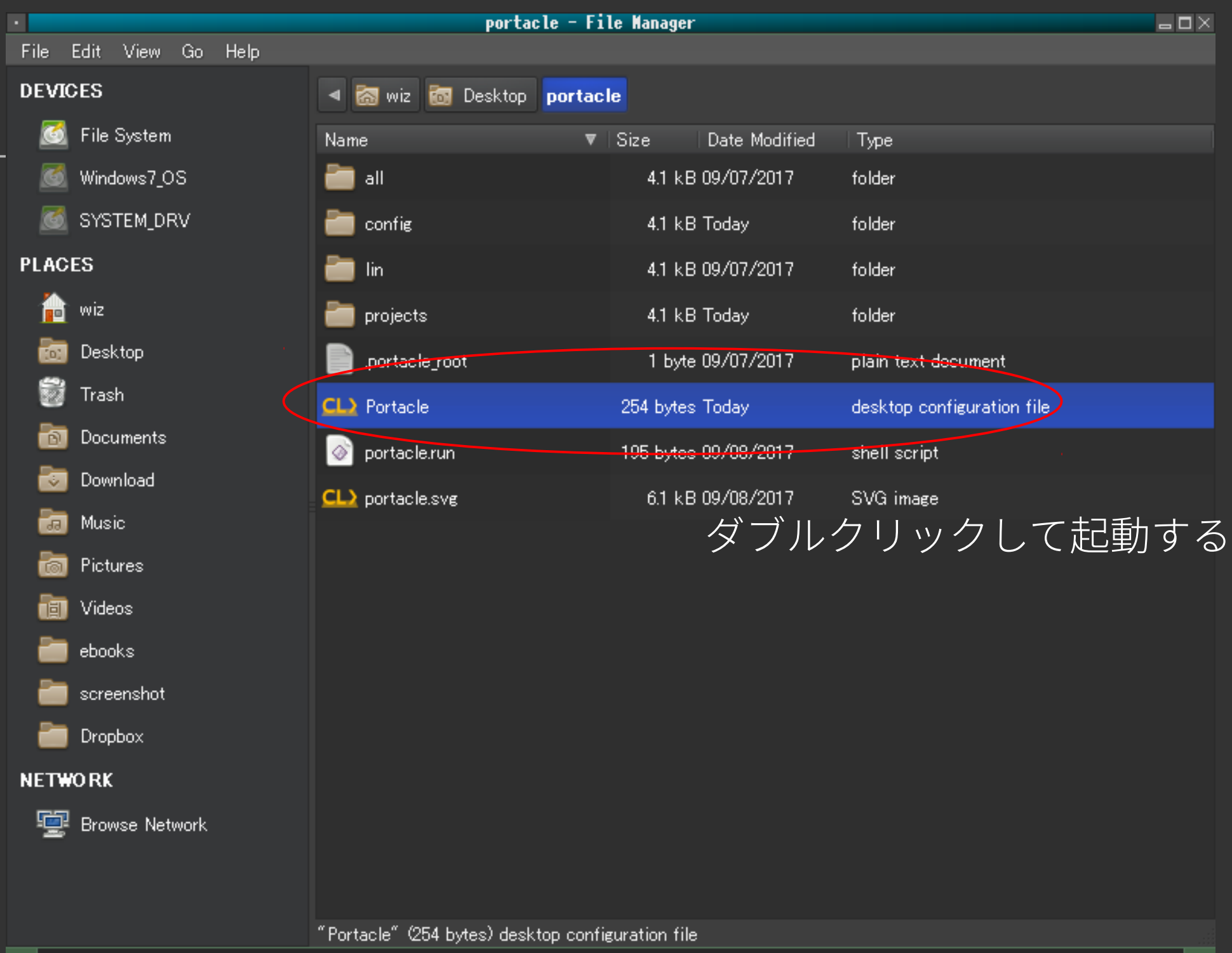

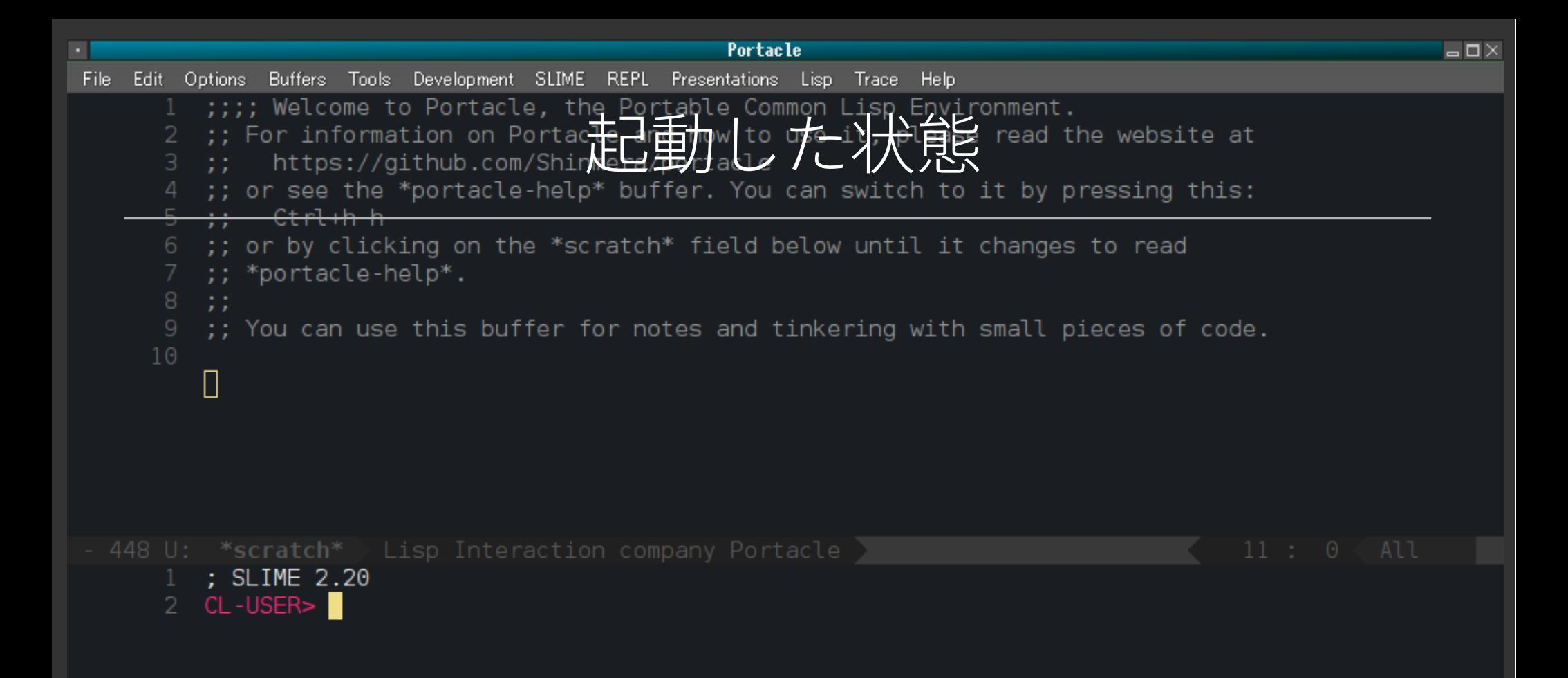

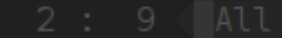

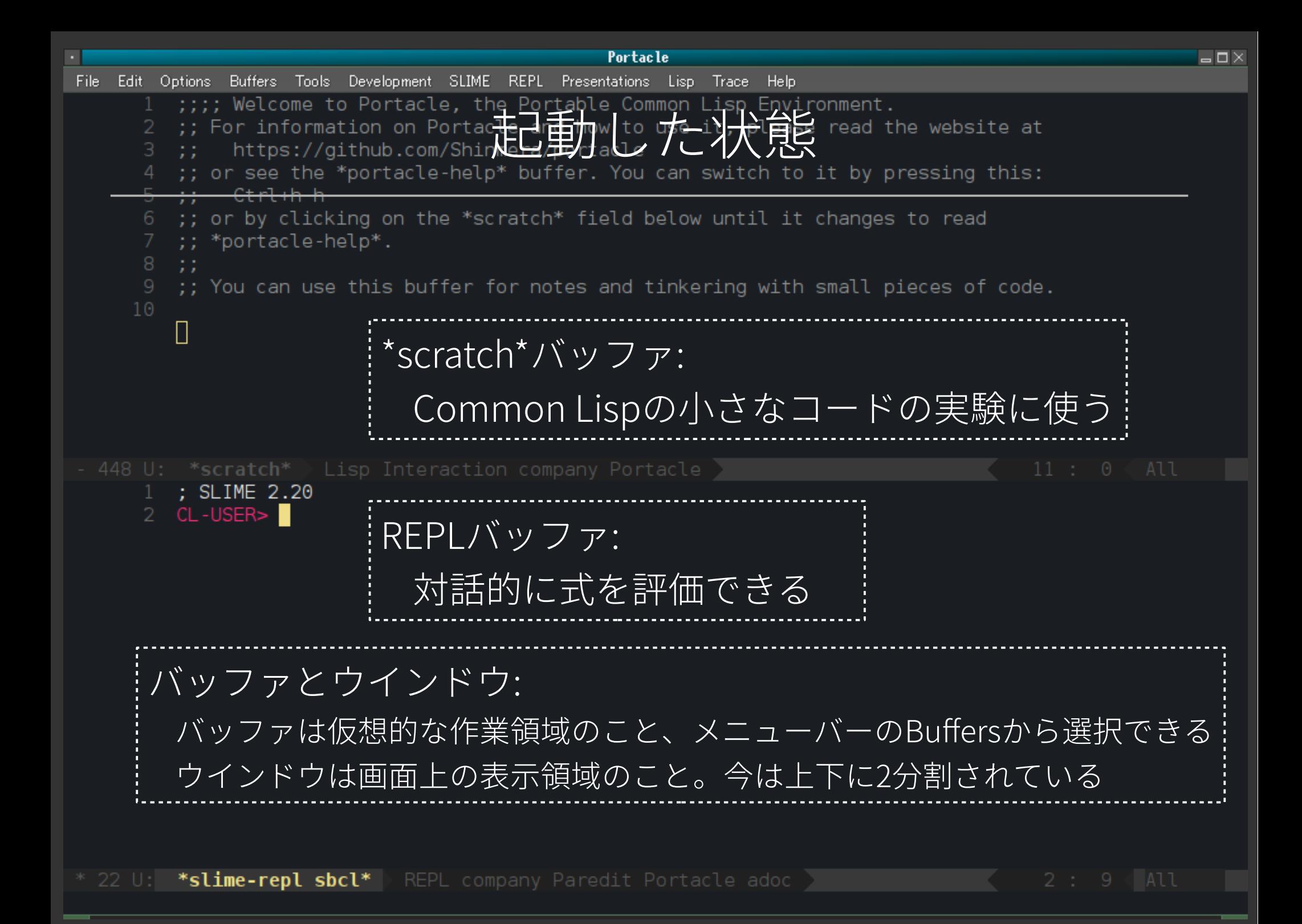

#### Emacsの基本操作 (1)

- カーソル移動は矢印キーかキーバインドで
	- C-n、C-p、C-f、C-b (↓↑→←)
- 表記の読み方
	- CはControl、MはMetaキー(大抵Altキー)
	- 複数のキーバインドを続けて打つキーストロークもある
		- C-x C-s (ファイル保存)

– Controlを押しっぱなしでxとfを続けて打つ

● C-x s (全てのバッファのファイルを保存する)

– Controlとxを同時押しした後、Controlを離してsを打つ

#### Emacsの基本操作 (2)

- ファイル関係
	- C-x C-f (ファイルを開く。またはファイルマネージャからマウスでファ イルをドラッグ&ドロップする)
	- C-x k (バッファを保存せず閉じる)
	- C-x C-w (ファイルを別名保存)
- 編集関係
	- C-w (カット)、M-w (コピー)、C-y (ペースト)

– マウスで領域選択した後に中ボタンクリックで領域を貼り付けられる

#### Emacsの基本操作 (3)

- 画面関係
	- C-x 1 (現在のウインドウを画面全体に広げる)
	- C-x 2 (現在のウインドウを縦に2分割する)
	- C-x 3 (現在のウインドウを横に2分割する)
	- C-x o (次のウインドウに移動する。単にマウスでクリックしてもよい)
	- File→New Frameでフレーム(普通の意味でのウインドウ)を作れる
- バッファの切り替え
	- C-x b の後にバッファの名前の一部を入力してエンター
	- またはメニューバーのBuffersの中から選ぶ

#### Emacsの基本操作 (4)

- C-g (操作をキャンセルするコマンド(重要!))
	- 操作の途中で分からなくなったらとにかくC-gを打つべし
- Emacsが出してくるポップアップ画面は大体qキーで消せる
- その他はEmacsの日本語チュートリアル参照
	- メニューバーで Help→Emacs tutorial (choose language)
		- ポップアップ画面が出るのでJapaneseをクリックする

File Edit Options Buffers Tools Development Help

Emacs 入門ガイド. 本ファイルの著作権については最後を御覧下さい。

NOTICE: The main purpose of the Emacs tutorial is to teach you the most important standard Emacs commands (key bindings). However, your Emacs has been customized by changing some of these basic editing commands, so it doesn't correspond to the tutorial. We have inserted colored notices where the altered commands have been introduced. [More]

Emacs のコマンドを入力するには、一般にコントロールキー(キートップに CONTROL とか CTRL とか CTL と書いてある) やメタキー (キートップに META とか ALT とか EDIT と書いてある) を使います。そこで、CONTROL とか META とかを書く代わりに、次のような記法を使うことにします。

- C-<文字> コントロールキーを押したまま、<文字>キーを押します。例えば、 C-f はコントロールキーを押しながら f のキーを押すことです。
- M-<文字> メタキーを押したまま、<文字>キーを押します。もしメタキーがな い場合は、エスケープキーを押してから離し、それから<文字>キー を押します。以降エスケープキーのことを <ESC> と書きます。

!重要!:Emacsを終了するには、C-x C-c をタイプします。

">>" で始まる行は、その時何をすべきかを指示しています。例えば、

[このページの途中の空白行はわざと入れてあります。ガイドは下に続きます。]

>> では C-v (次の画面を見る)をタイプして次の画面に進んで下さい。

- 27k J: TUTORIAL.ja P Fundamental Portacle

現在いるモードでのキーバインドを調べる

- メニューバーでHelp→Describe→List Key Bindings
- リンクになっているところをクリックすると説明 文が出る
- qキーで抜ける
- メニューバーの項目の横に書いてあるキーバイン
	- ドも参考に

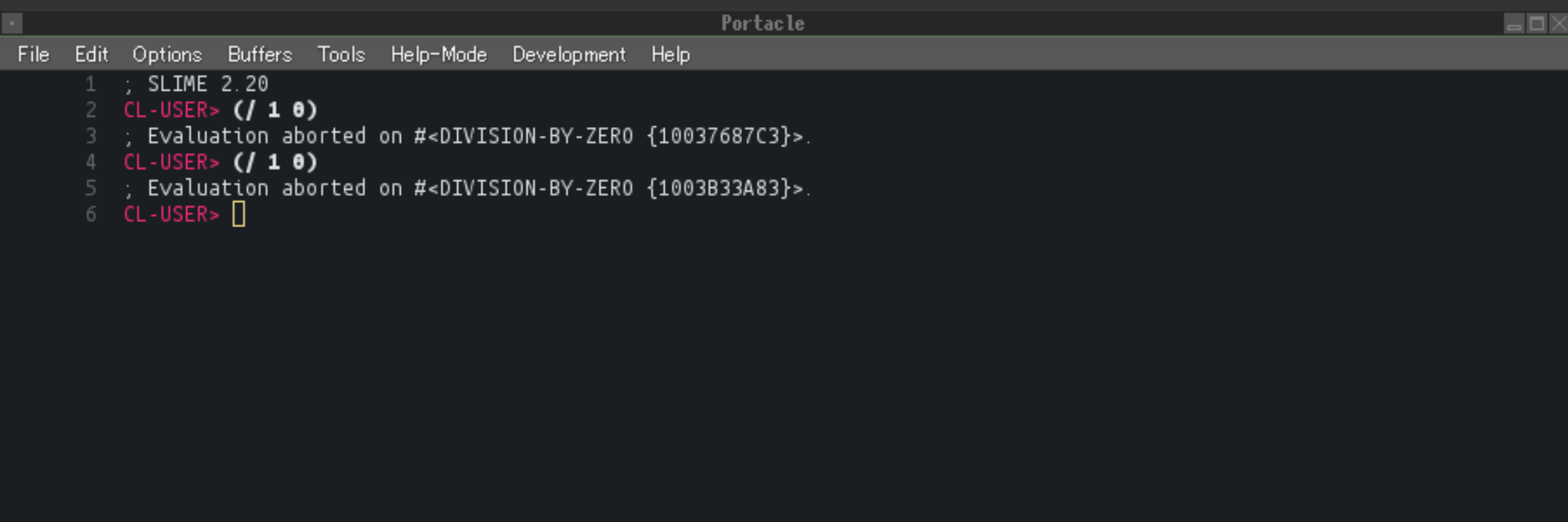

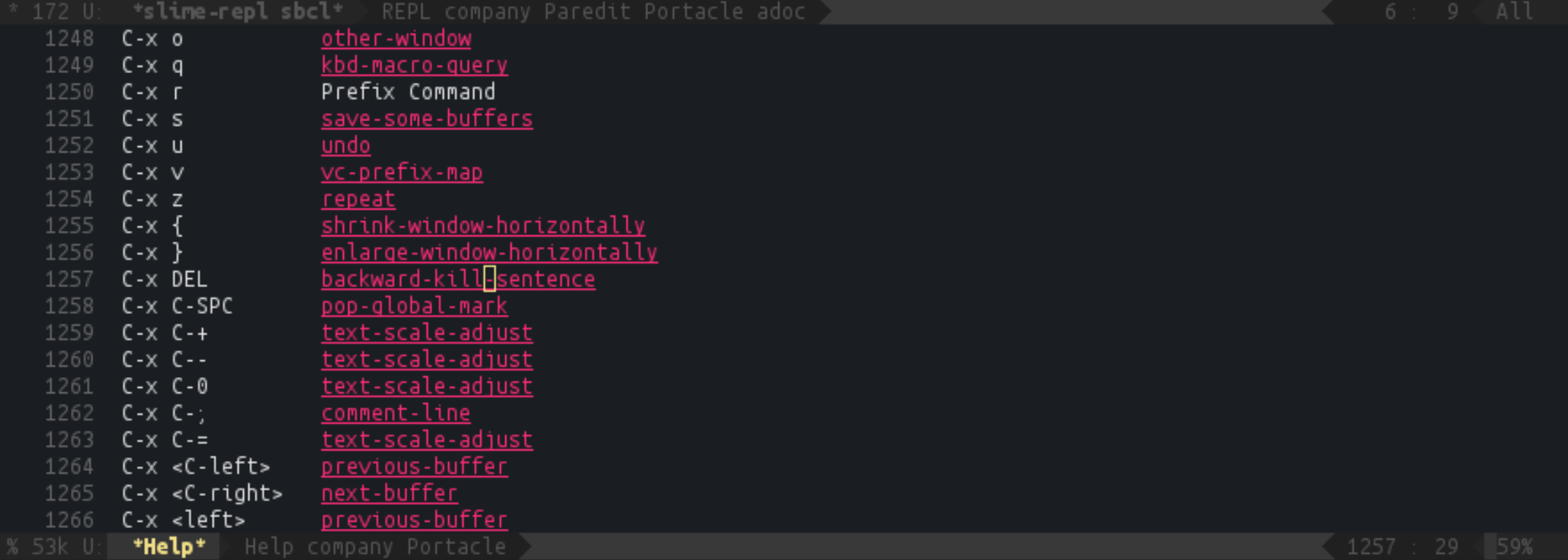

# $LispE - F(1)$

- .lisp拡張子のファイルを開くと自動的にLispモードになる
- 自動インデント
	- Enterを押すと改行と同時に自動的にインデントされる
	- インデントが崩れたときはTabを押す
- ParEdit: 括弧の対応を自動で取ったりするEmacsの拡張(多少クセ がある)
	- 参考:ParEditチュートリアル
- キーワード補完、引数補完

# $LispE - F(2)$

- .lispファイルを編集中に式を評価できる
	- 評価したい式の閉じ括弧をハイライトさせた状態で C-x C-e
		- 評価結果が画面一番下のモードラインに表示される
	- または領域を選択した状態で C-c C-r
		- 領域内の式をまとめて評価できる
- REPL[では M-p または C](http://www.daregada.sakuraweb.com/paredit_tutorial_ja.html)-↑ で過去の入力を再び出せる

# Lispモード、REPLでの補完

- キーワード補完
	- キーワードの途中まで入力して一瞬待つと候補ウインドウ が出る
	- 候補が一つだと薄く表示されるので Tab で確定する
- 引数補完
	- 括弧の先頭に関数を書くと、その関数が取るべき引数のリ ストが表示される

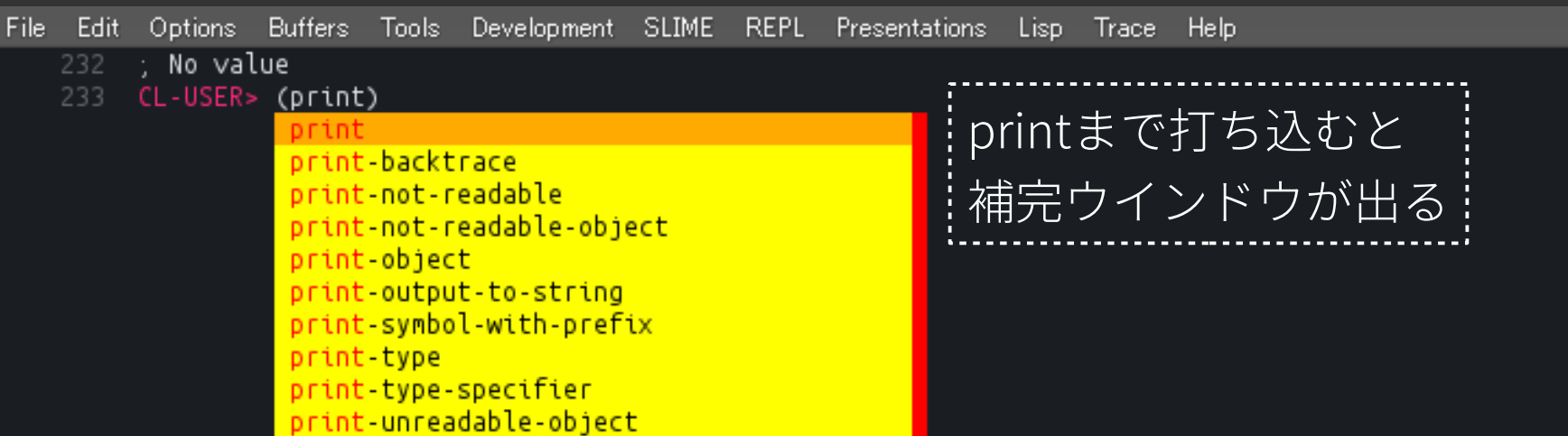

print関数が取るべき引数のリスト

\* 9.2k U: \*slime-repl sbcl\* REPL company-slime Paredit Portacle adoc (print object &optional stream)

 $233 : 15$ Bottom

# ParEdit: Lispモードでの編集補助

- 開き括弧を入力すると自動で閉じ括弧も入力される。常 に括弧の数がバランスされるようになっている
- 括弧の前で C-k : 括弧単位でのカット。 C-y でペーストで きる
- C-→、C-←:飲み込みと吐き出し
- M-s、 M-↑ :外のレベルの括弧を削除、自分を除く外のレ ベルの内容も削除

## デバッガからの抜け方

- ゼロ除算を評価してみてわざとエラーを出す
- •エラーの内容、リスタート方法の選択、バックト
	- レースの情報が出る
- デバッガを抜けるにはqキー

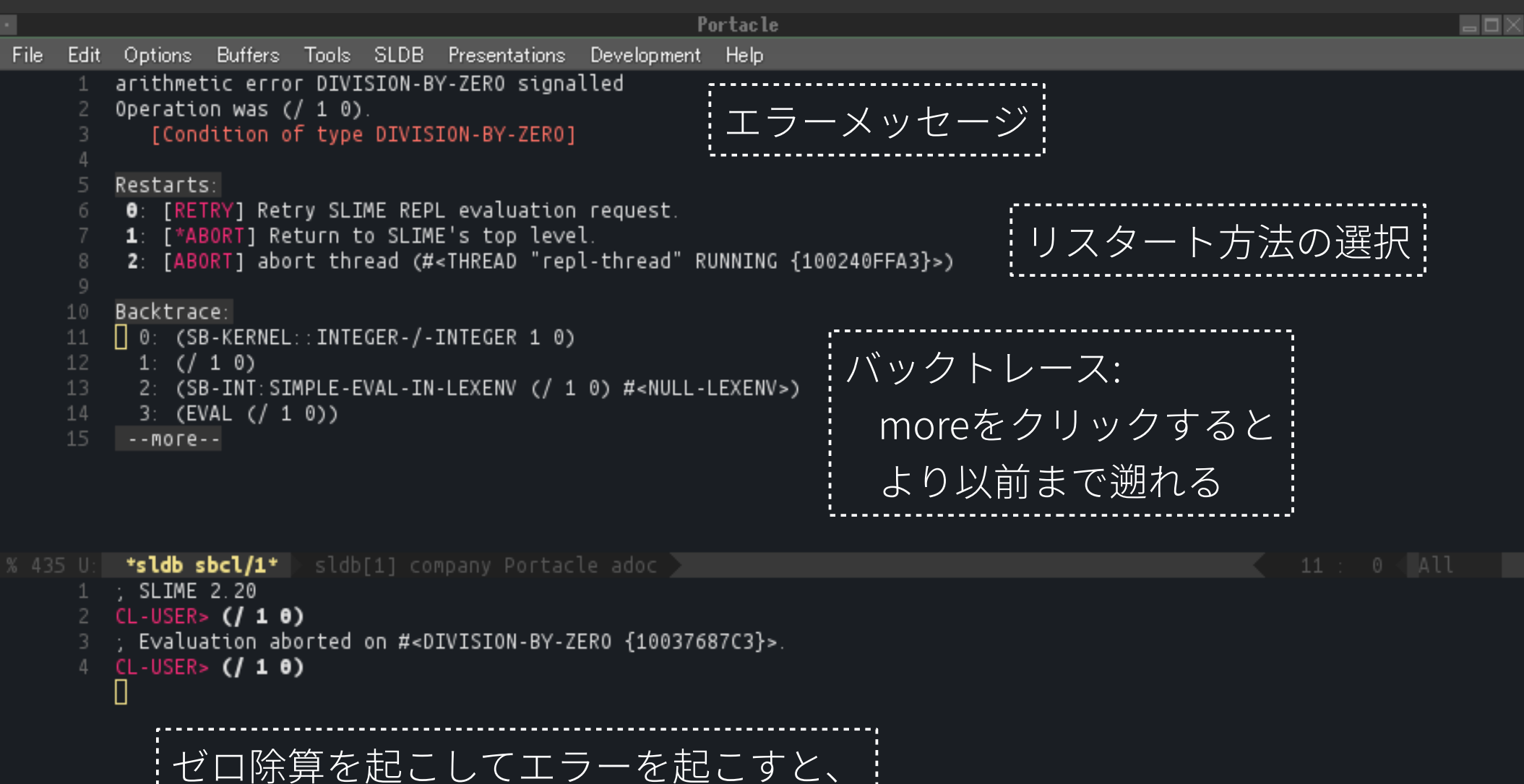

上の画面が出てくる

インスペクタの使い方

● REPLでの返り値の上で右クリック→inspectを選

ぶとインスペクタが起動する

- マウスで要素をクリックして要素の詳細を見るこ とができる
- lキーで前の要素に戻り、nキーで次の要素に移動
- qキーでインスペクタを閉じる

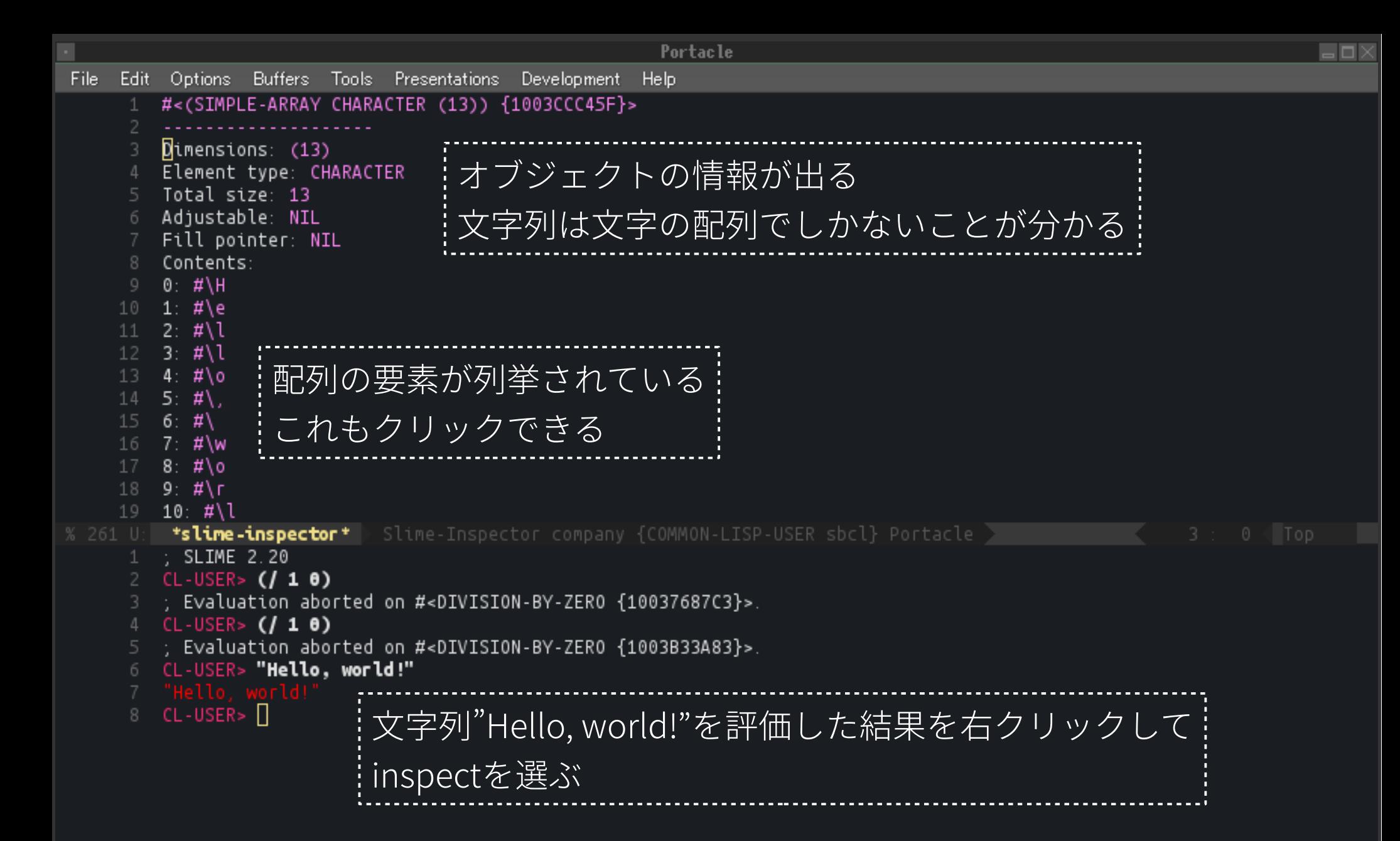